# $\overline{\mathbf{G}}$

# **Tracks Import**

# **About**

Tracks import is used when you want to **work with tracks from outside of Locus** - websites, apps, add-ons etc. Either you choose the data yourselves or Locus Map receives them.

# **1. Launch import**

There are a few ways:

**Menu > (more functions) > Import** - general import for [both points and tracks >>](http://docs.locusmap.eu/doku.php?id=manual:user_guide:functions:data_import)

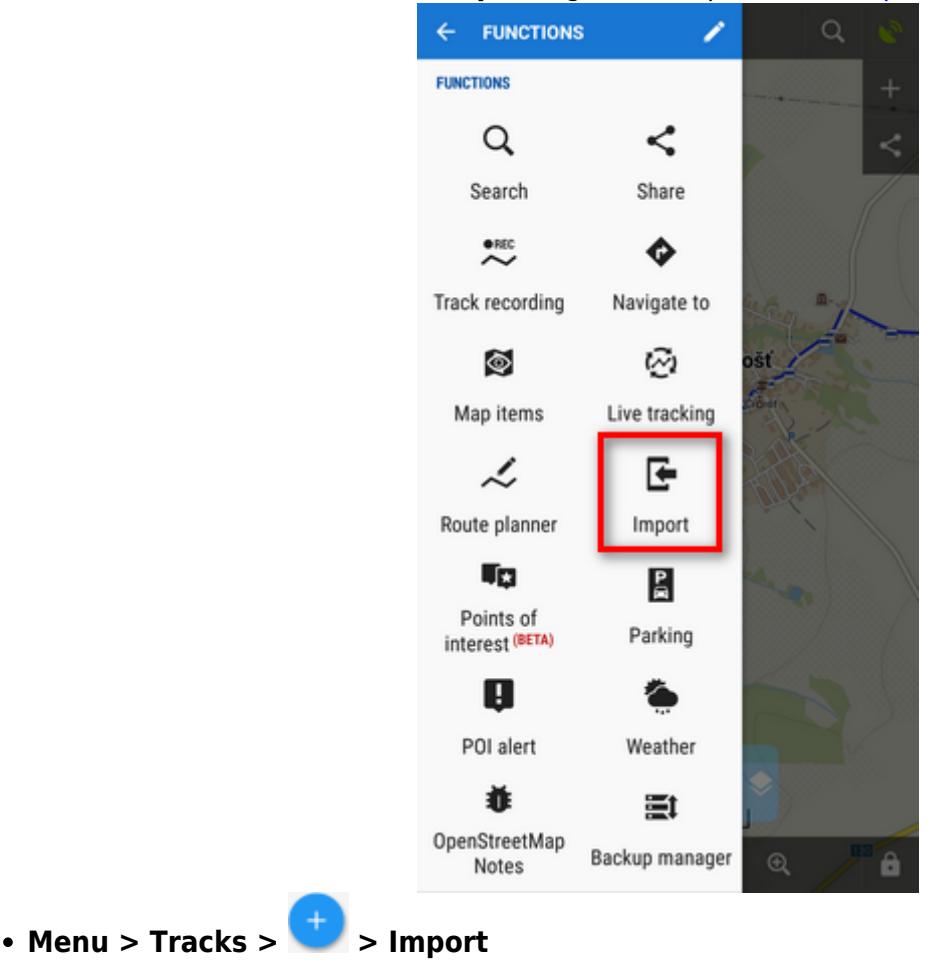

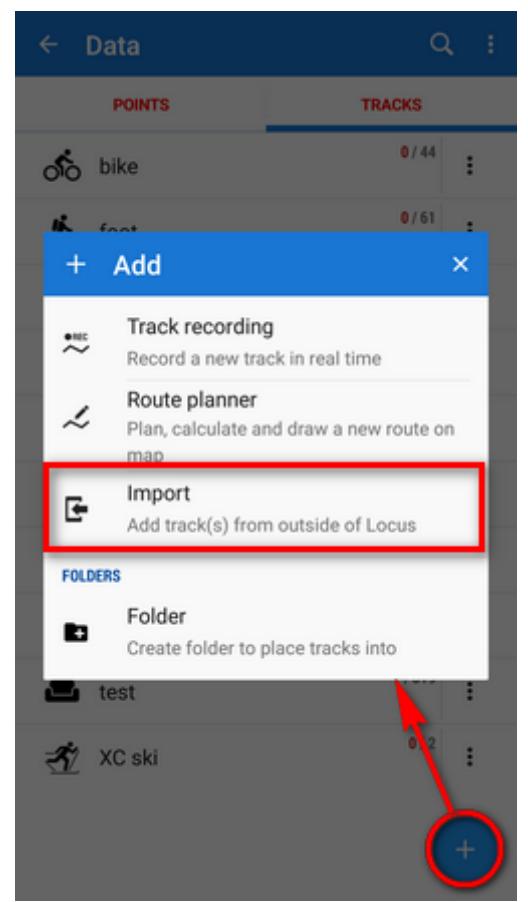

**(Menu) > Tracks > any folder menu > Import** - imports directly into the selected folder

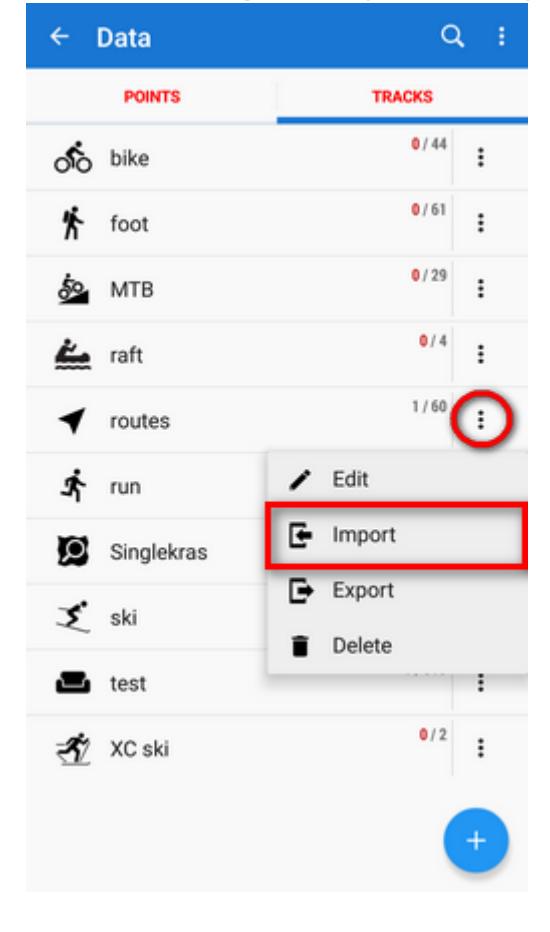

**Locus file browser** opens the last used memory drive. **Importable files are in full color and are clickable** (more about supported formats see below):

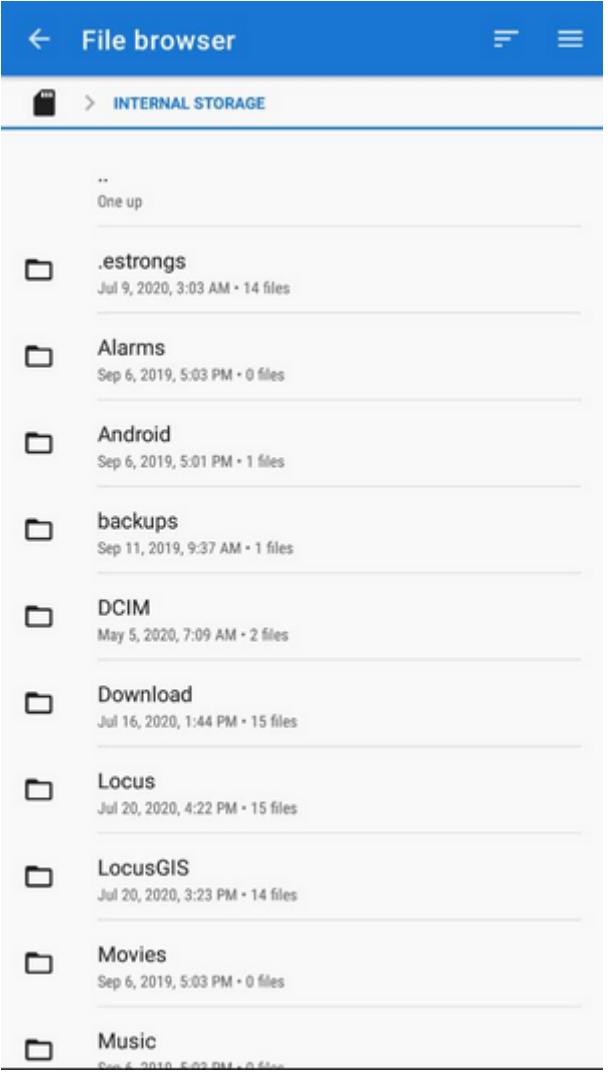

You can sort the files by **name, size and creation date**:

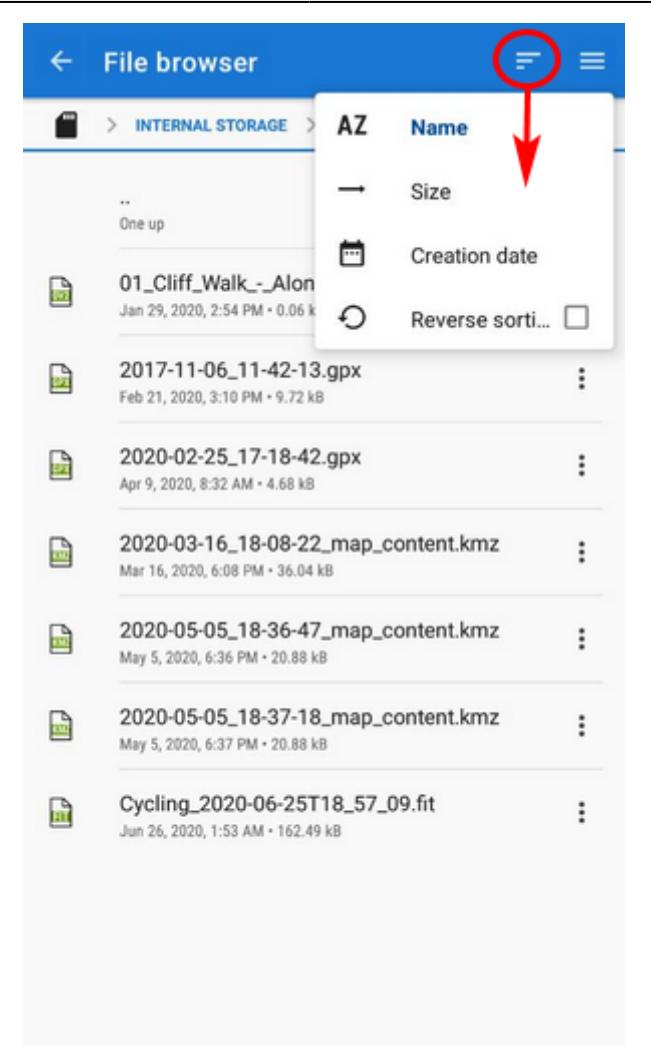

Other available drives can be switched from the topbar menu:

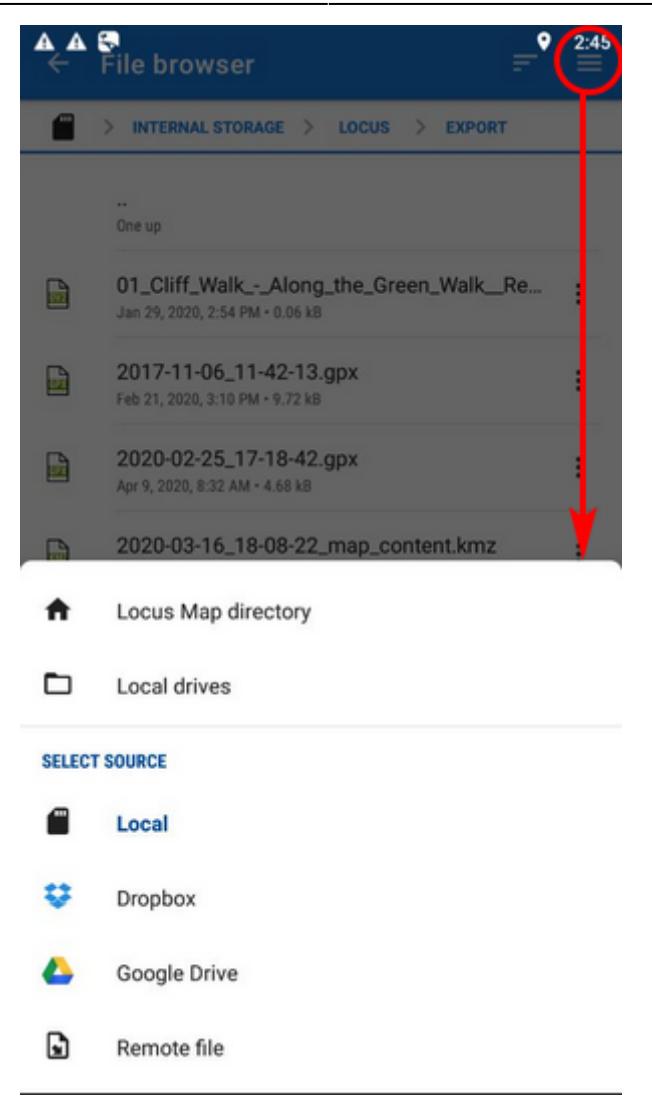

- **Locus Map directory** the content of the app's main working directory
- **Local drives** list of local memory drives (usually the Internal and external SD card code name)
- **Local** the content of the app's main working directory
- **Dropbox** contents of your Dropbox. Dropbox login is required when using the drive for the first time. Logout option is included.
- **Google Drive** contents of your Google Drive. Google Drive login is required when used for the first time. Logout option is included.
- **Remote file** a field for inserting a URL of a remote file stored on the internet

## **3. Select where to import**

After selecting the file or receiving it from some external application or add-on Locus Map analyses it and modifies the import dialog according to the content - the dialog can process points or tracks or both of them at once.

### **Track import dialog**

Appears when the imported file contains just tracks:

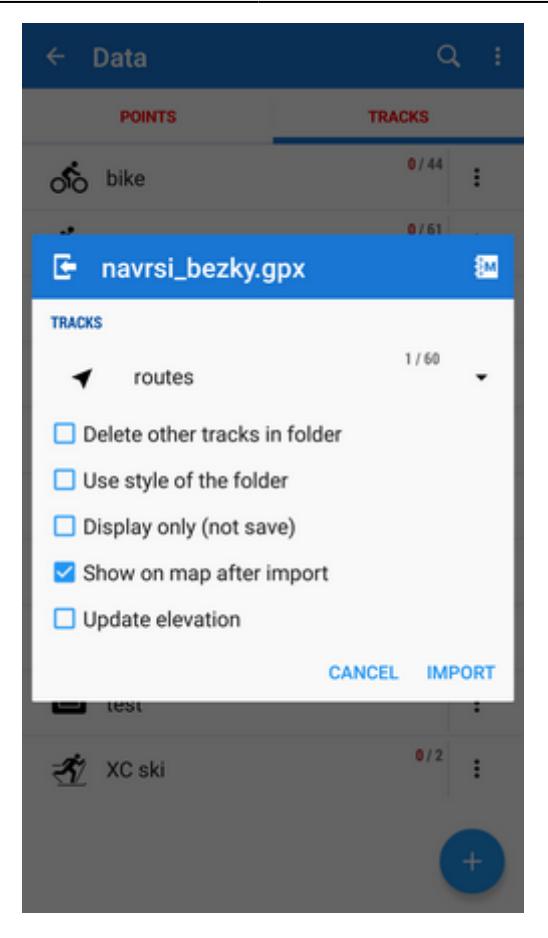

- topbar displays the file name
- **Folder selector** selects the folder into which the file will be imported. It is possible to create a new folder directly from the menu. If you start import from a folder action menu in Tracks manager it is already pre-selected.
- **Delete other tracks in folder** removes all other tracks from the selected folder before the import
- **Use style of the folder** imported track will take color, thickness, pattern etc. defined for the folder it is imported to
- **Display only (not save)** tracks are just displayed on the map screen useful for a quick preview of the imported file
- **Show on the map after import** displays imported tracks on the map when the import is finished
- **Update elevation** adds or updates the value of imported tracks' elevation (both only if the offline elevation data is available)
- **Cancel** aborts the action
- **Import** confirms the action

## **Supported file formats**

Locus Map tracks import supports following file formats:

# **KML and KMZ**

### Supported both for Import and Export

[Keyhole Markup Language](https://developers.google.com/kml/documentation/) is XML based plain text format with really wide range of usage. Since the

version 2.2 KML format is standardized by OGC so it is used by many web/desktop/mobile applications as well as Locus Map.

 $rac{D}{QPX}$ **GPX**

### Supported both for Import and Export

[GPS eXchange format](http://www.topografix.com/gpx.asp) is an XML based text format used for handling points, tracks and routes. Locus fully supports all valid tags. More detailed description of GPX format is available on this [Wikipedia](http://en.wikipedia.org/wiki/GPS_eXchange_Format) [page](http://en.wikipedia.org/wiki/GPS_eXchange_Format).

 $T<sub>th</sub>$   $T<sub>C</sub>$   $X$ 

### Supported both for Import and Export

[Training Center XML](http://en.wikipedia.org/wiki/Training_Center_XML) is a data exchange format introduced as part of Garmin's Training Center product. The XML is similar to GPX since it exchanges GPS tracks, but treats a track as an Activity rather than simply a series of GPS points. TCX provides standards for transferring heart rate, running cadence, bicycle cadence, calories in the detailed track. It also provides summary data in the form of laps.

**GeoJSON**

Supported for Import only

[GeoJSON](https://en.wikipedia.org/wiki/GeoJSON) is an open standard format designed for representing simple geographical features, along with their non-spatial attributes, based on JavaScript Object Notation.

From: <http://docs.locusmap.eu/>- **Locus Map - knowledge bas**

Permanent link: **[http://docs.locusmap.eu/doku.php?id=manual:user\\_guide:tracks:import](http://docs.locusmap.eu/doku.php?id=manual:user_guide:tracks:import)**

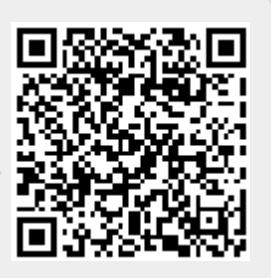

Last update: **2020/07/28 14:47**